## フローチャート 『遠隔授業の開講から出席まで』

#### Microsoft Teams 編 2020年4月29日 作成:山根史博(国際学部教務委員) 監修:岩井千秋、大庭千恵子、山口えり

学生の皆さんへのお願い

• 事前に、手持ちのデバイス(パソコンやスマートフォンなど)に MS Teams をインストールしてお いてください。インストールの手順と基本的な操作方法については本学のマニュアルをご覧ください。 ☞ <http://www.ipc.hiroshima-cu.ac.jp/Private/doc/online/index-stu.html>

# フローチャートの目的と意義

### 【背景】

- 学生の皆さんの中には「遠隔授業?具体的にどうすれば受講できるの?」と不安を感じている方が多くい ると思います。
- とくに履修登録が行われる学期の始めはとても重要で、この期間をスムーズに乗り切らないと、皆さんの 学修計画に大きな影響が生じてしまいます。そうならないための手引きとしてフローチャートを準備しました。

【目的】

- ここでは、 「MS Teams というアプリを使った遠隔授業に学生の皆さんがその初回の授業に出席す るまで」と「履修登録を確定するまで」の手順の流れを説明します。
- ICT(パソコンやネットワーク) が苦手な人にもわかりやすく説明します。

#### 【意義】

- 遠隔授業を初めて経験する人も多いと思いますが、手順の流れさえ理解すれば、誰でもできます。 この「できる」という感覚を得てもらい、皆さんの不安を解消することを目指します。
- 学生の皆さん、もしうまくいかなかったときには、もう一度、このフローチャートを最初からよく読んで、手順に 間違いがなかったか探してみてください。困っている友達がいたら、一緒に間違いを探して助けてあげてくだ さい。教員が手順を間違えることもあるので、それに気づいたら、遠慮せず教えてあげてください。 このフローチャートはこうした自己解決と助けあいのための知識として活用してください。

## ロードマップ : 誰がいつまでに何をしないといけないか ?

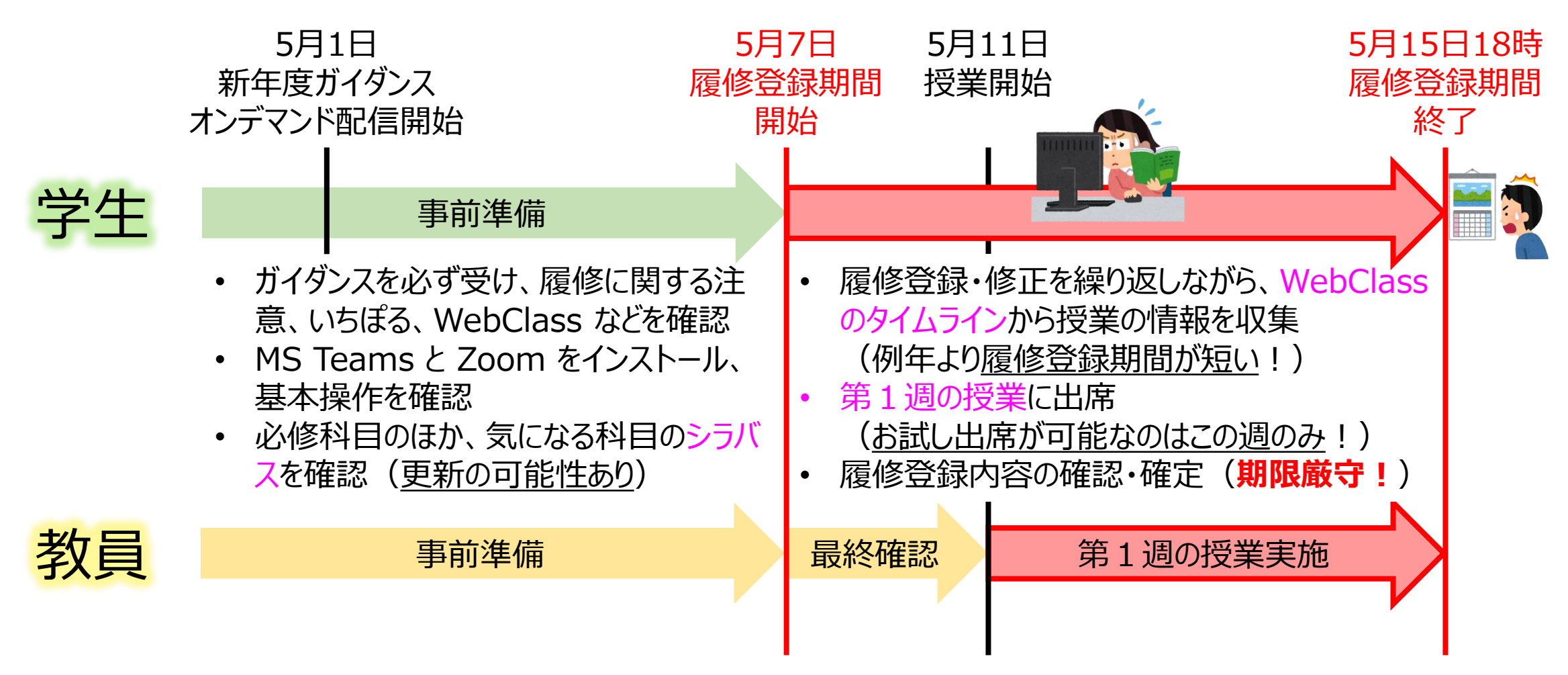

履修登録期間が例年よりも短いことをふまえ、履修登録と初回の遠隔授業への出席に支障が出ないよう、 学生の皆さんは**十分に事前準備**してください!

# ロードマップ: 誰がいつまでに何をしないといけないか?

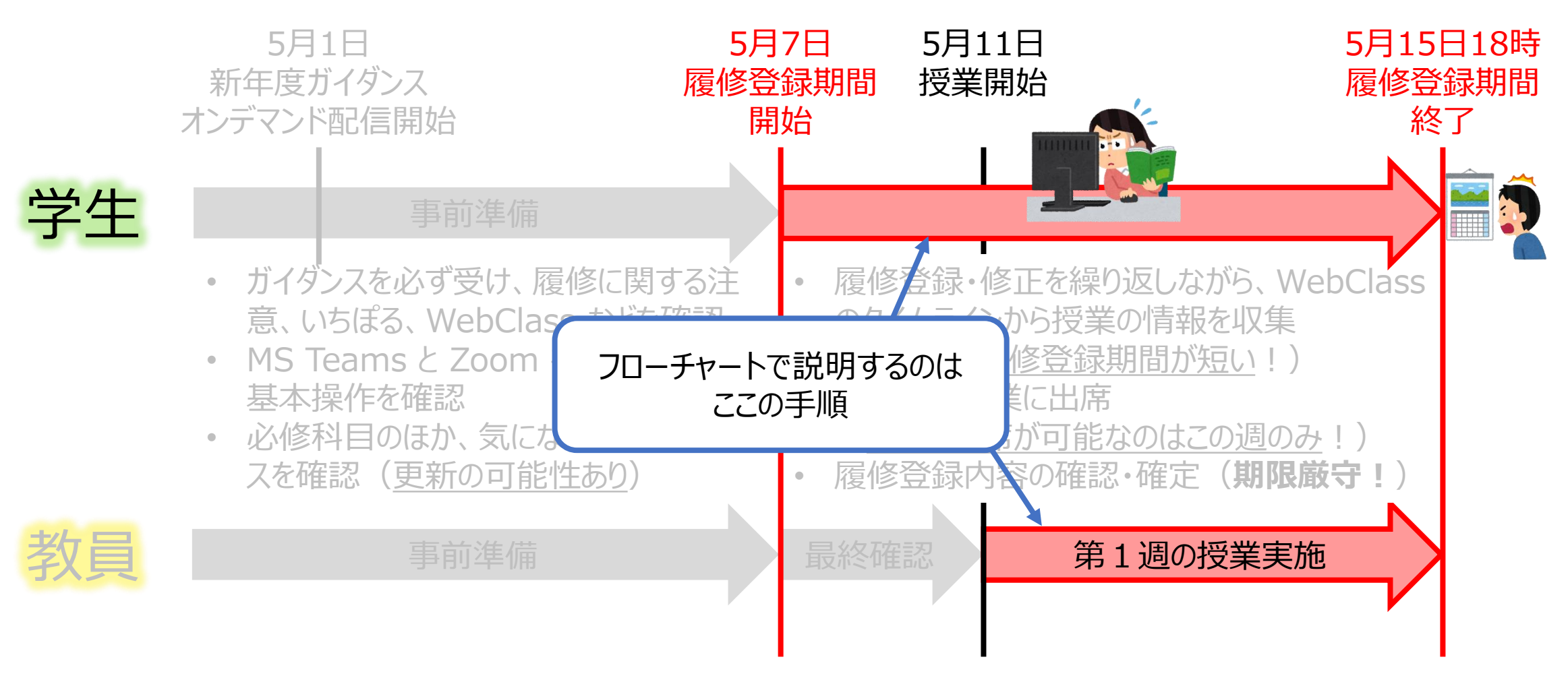

履修登録期間が例年よりも短いことをふまえ、履修登録と初回の遠隔授業への出席に支障が出ないよう、 学生の皆さんは**十分に事前準備**してください!

教員 イントリートの情報処理センター <mark>履修登録期間開始 学生</mark>

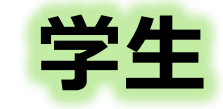

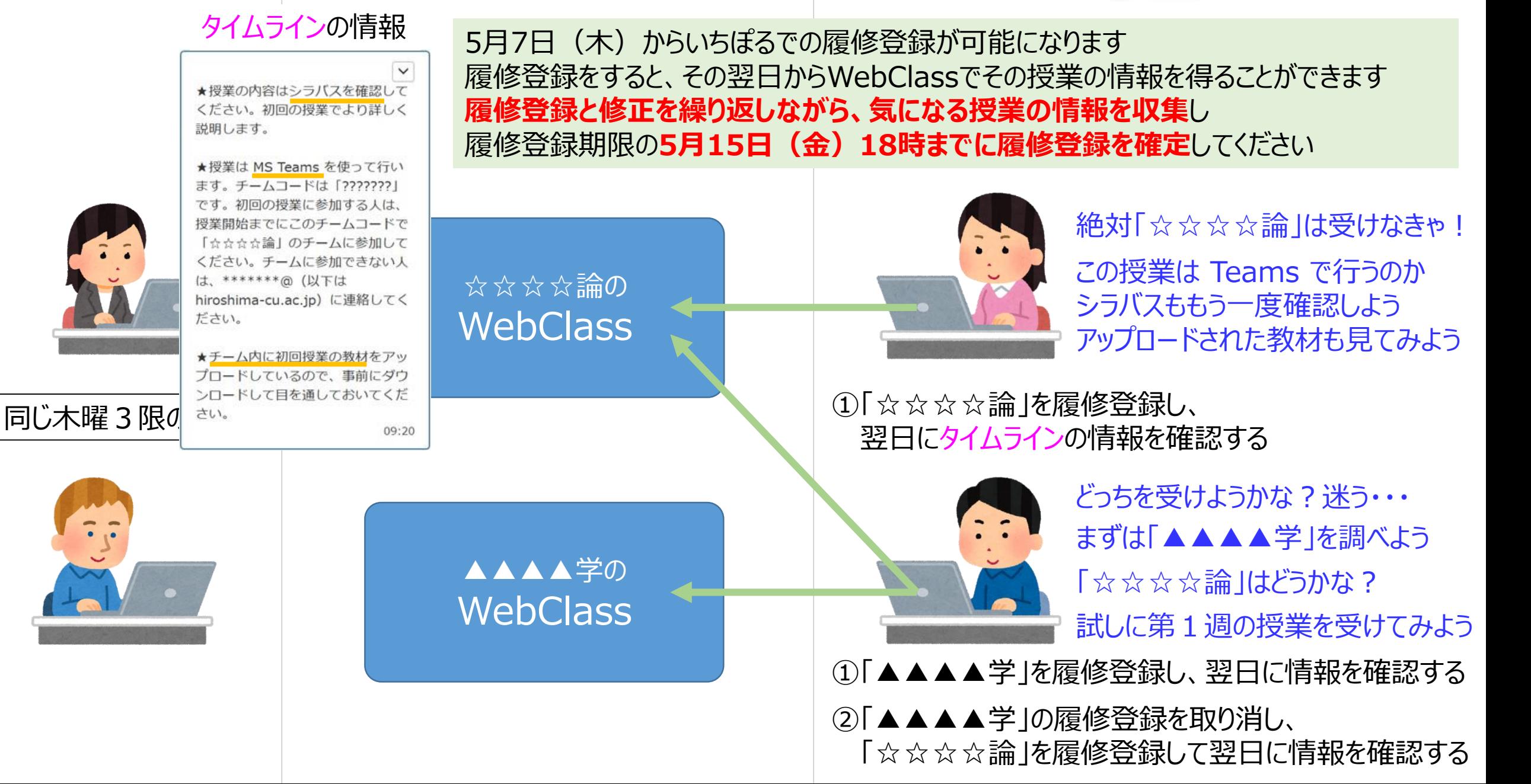

ネスティックの<br>
数員 第1週の授業への出席までの準備 デ<mark>学生</mark>

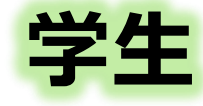

第1週の授業に出席するためには、 それまでにその授業のチームに参加しメンバーになっておく必要があります (授業の会議室に入室するための鍵を手に入れるイメージです) 次からのスライドでその手順を説明します

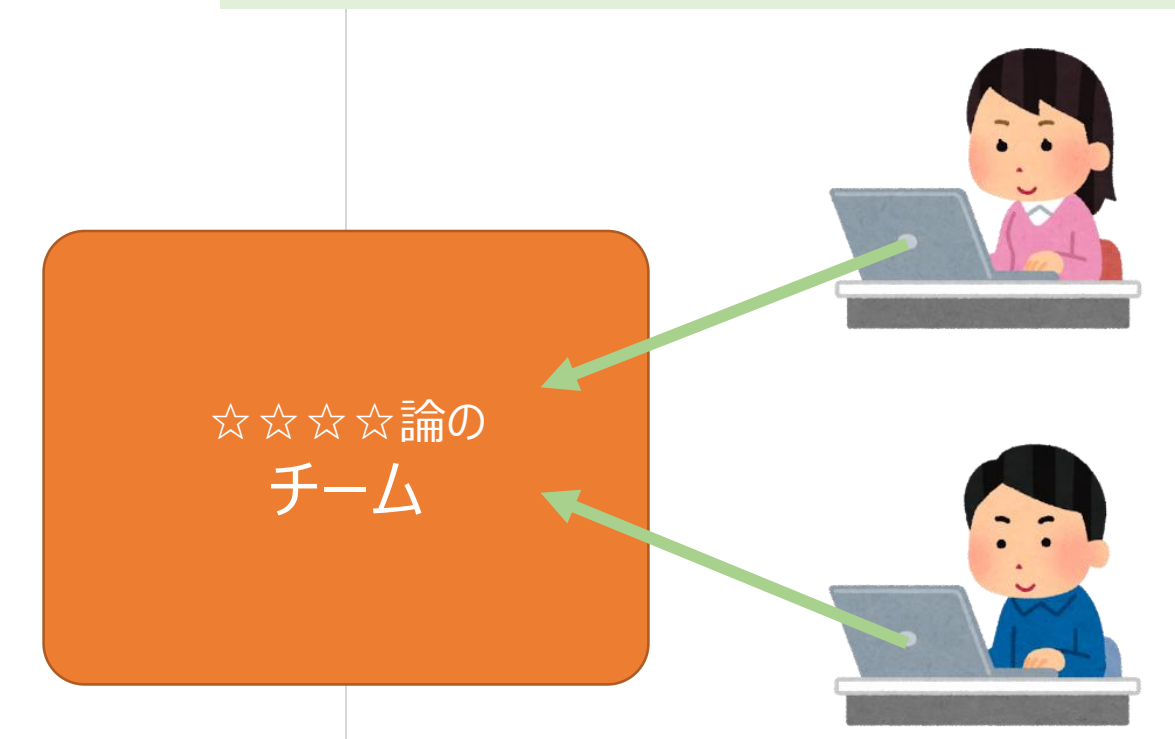

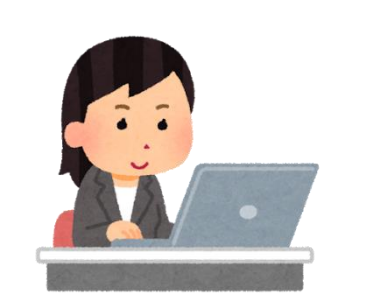

### チームへの参加(学生の手続き)

#### ① MS Teams を立ち上げ、「チーム」をクリック

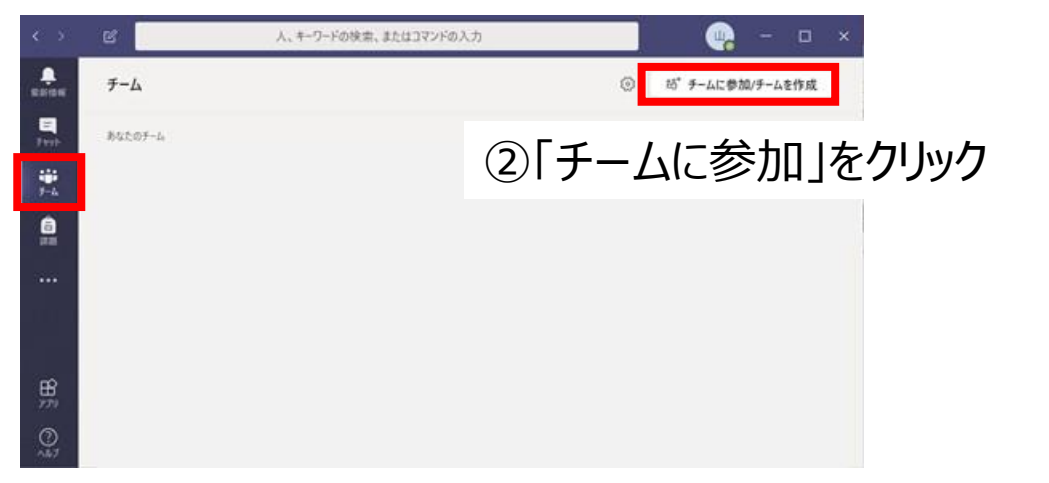

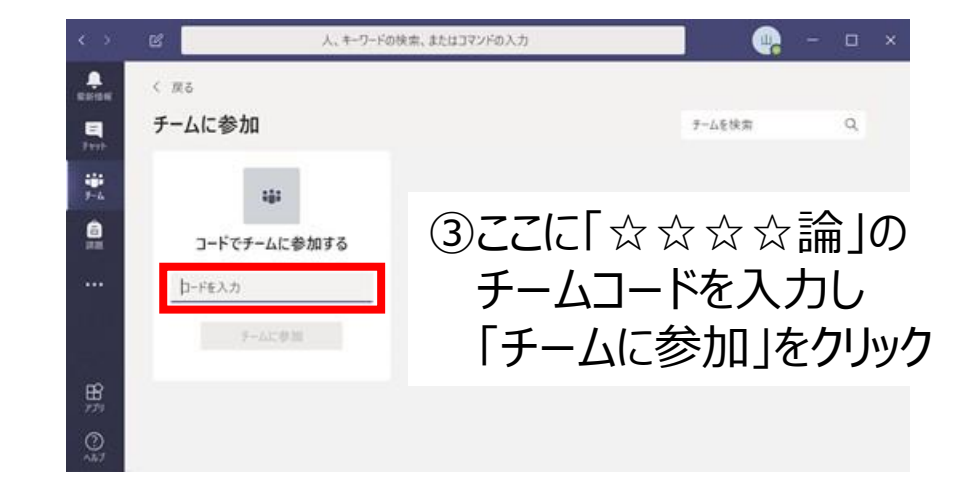

#### 【スマートフォンやタブレットの場合】

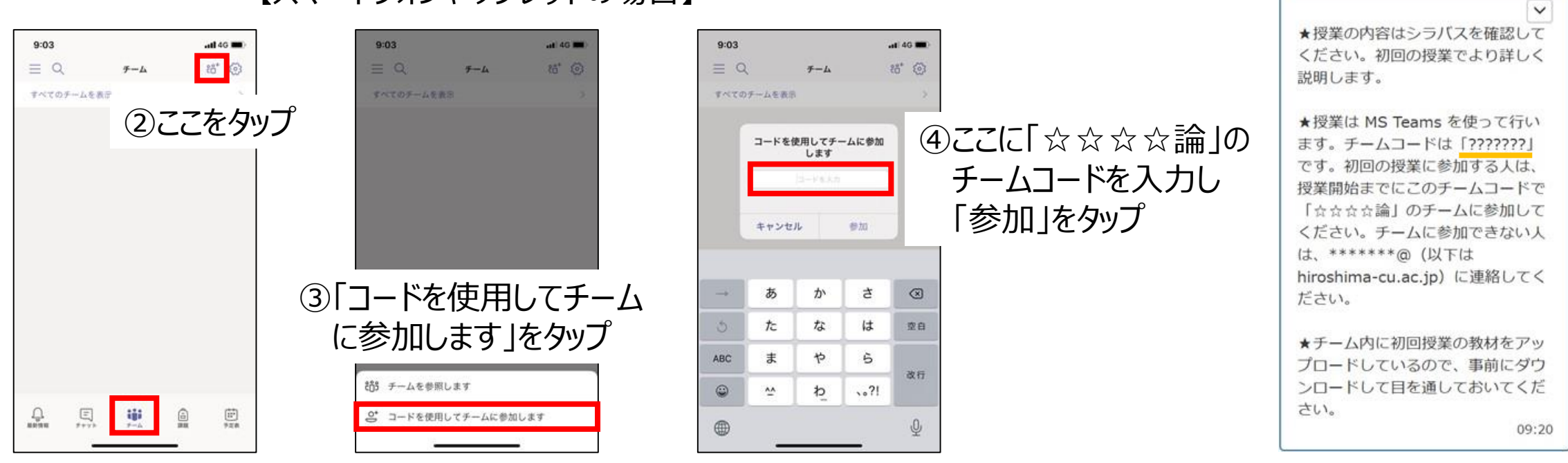

### チームへの参加(学生の手続き)

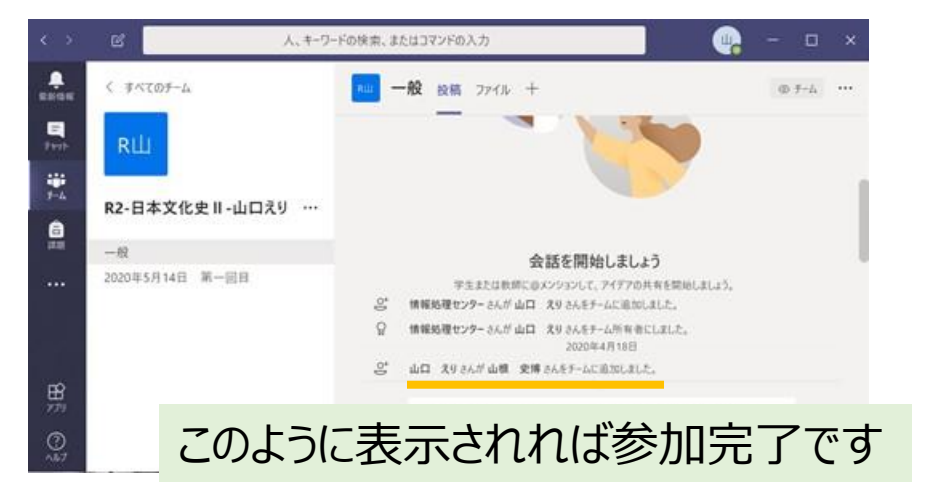

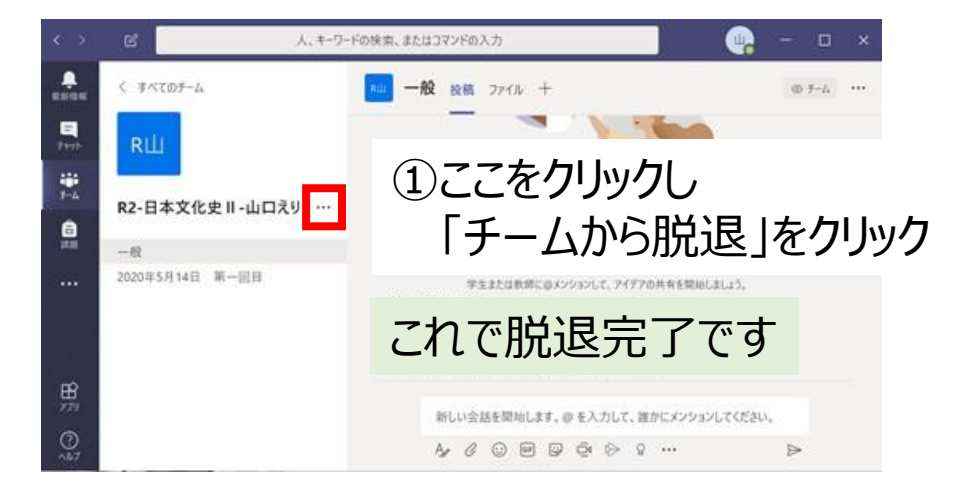

#### 【スマートフォンやタブレットの場合】

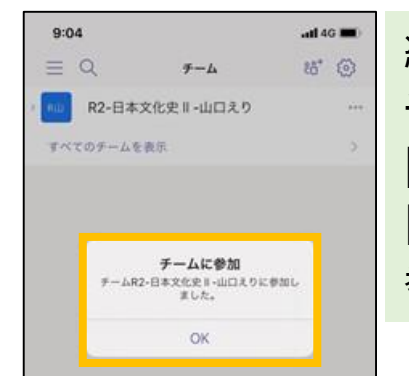

続けて、 チームから脱退する手順を説明します 間違ってチームに参加してしまったときや 同じ曜日・時限にある別の授業のチームに 参加したいときは脱退してください

#### このように表示されれば参加完了です

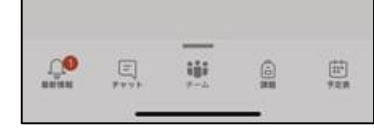

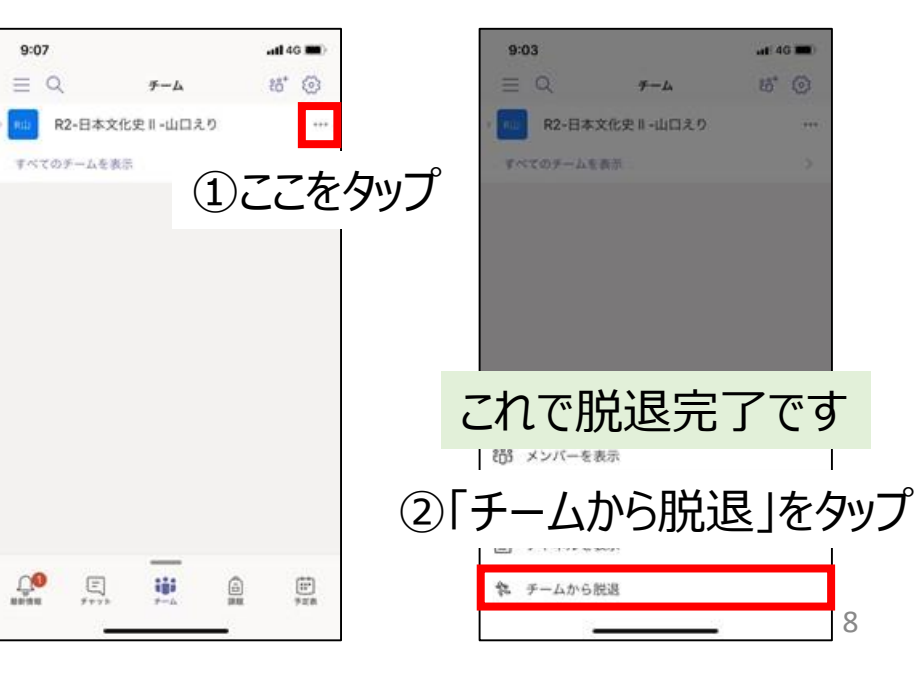

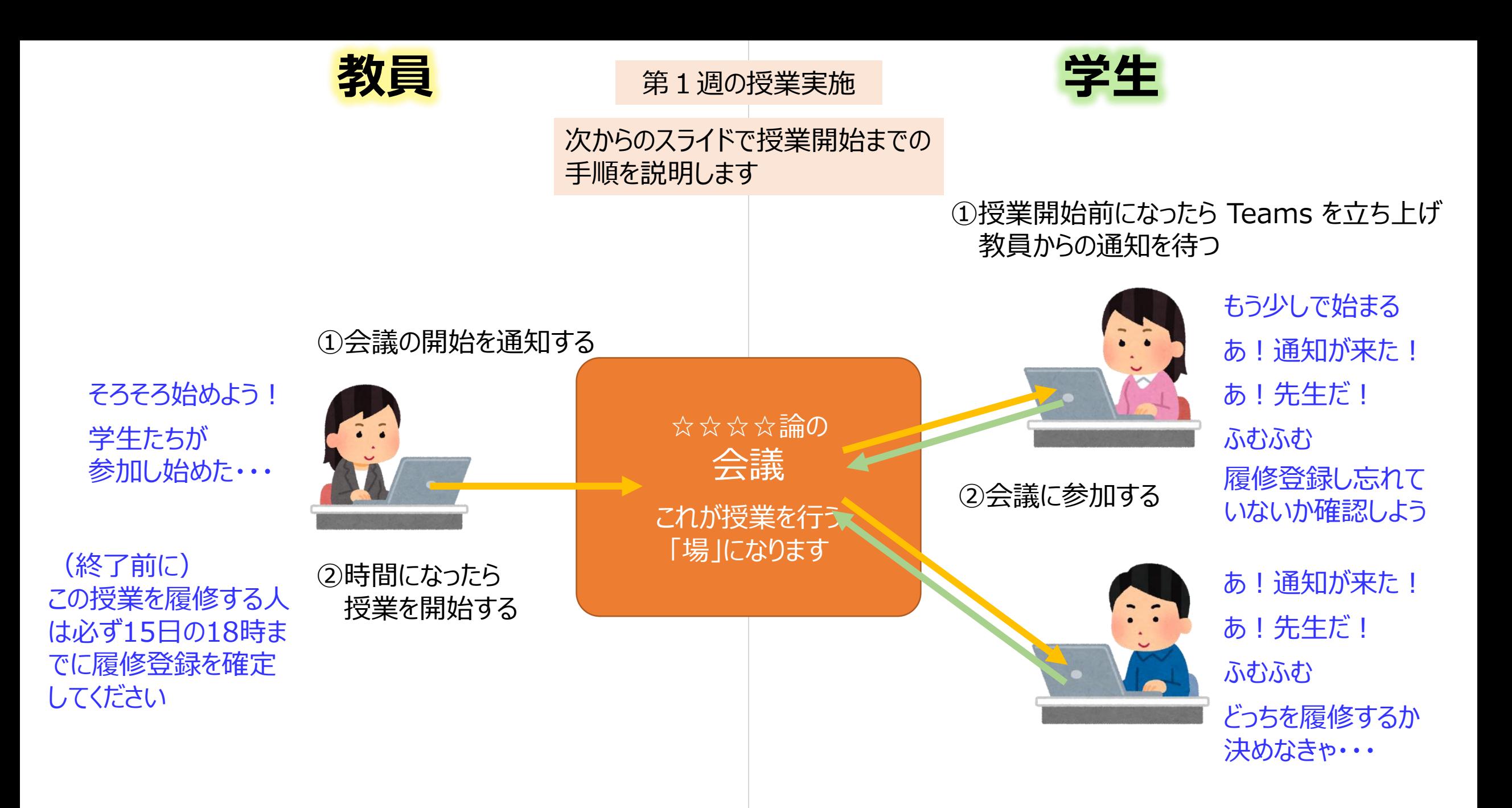

#### ① チーム「☆☆☆☆論」の授業用チャネルを開く ☟のように授業ごとにチャネルを作成しておいても良いでしょう

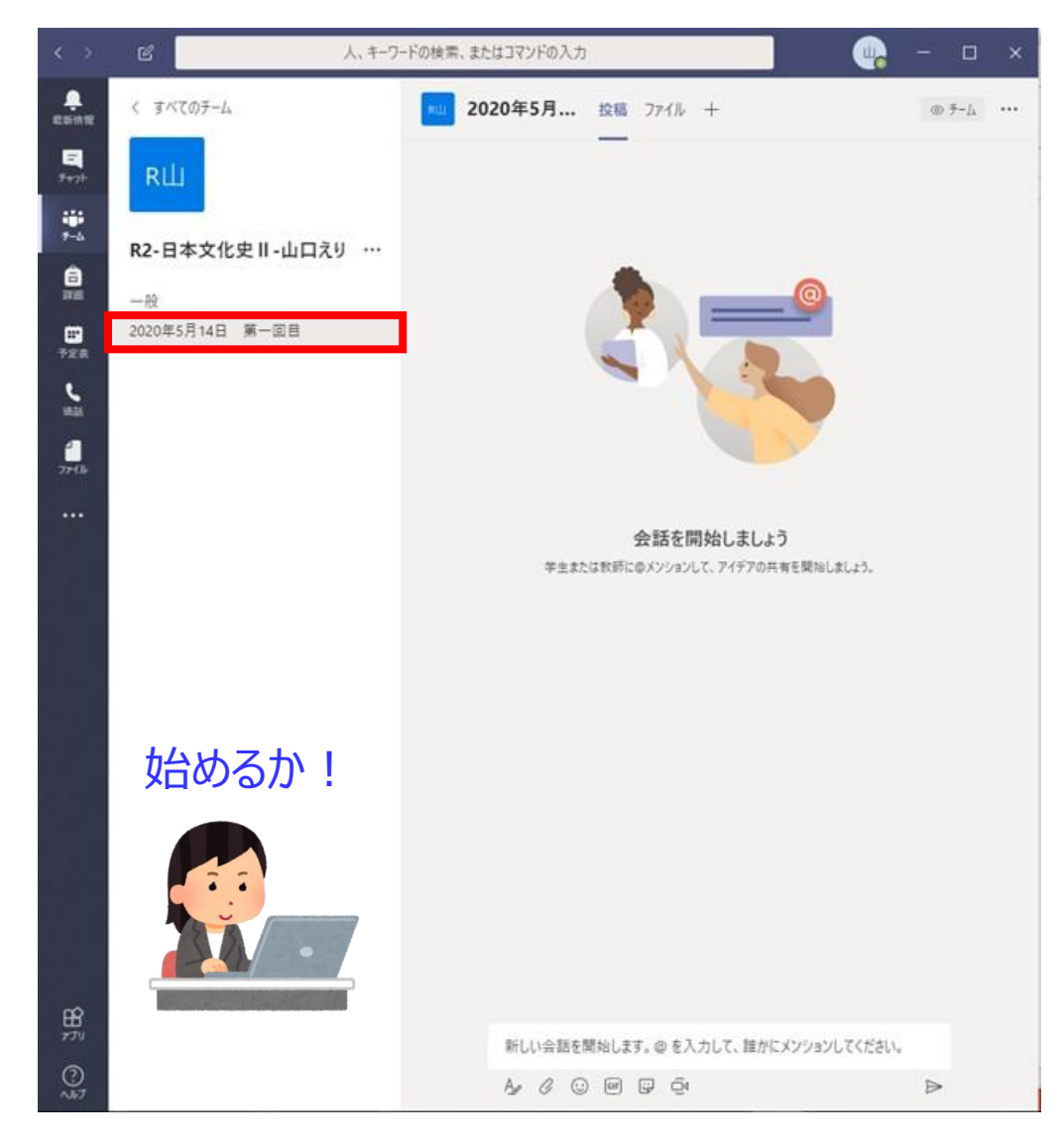

会議の開始(教員の手続き) インストリック 会議への参加(学生の手続き)

#### ① チーム「☆☆☆☆論」の授業用チャネルを開く

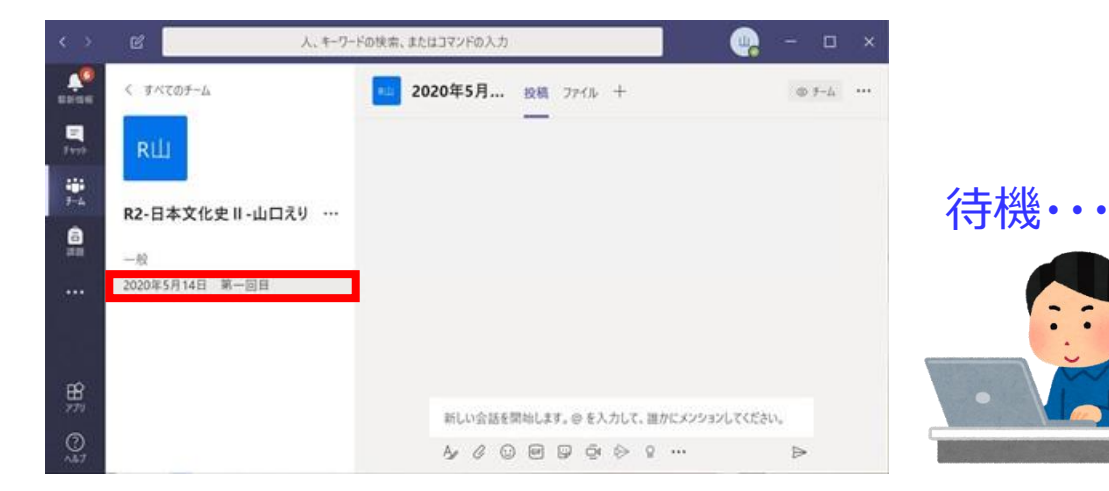

#### 【スマートフォンやタブレットの場合】

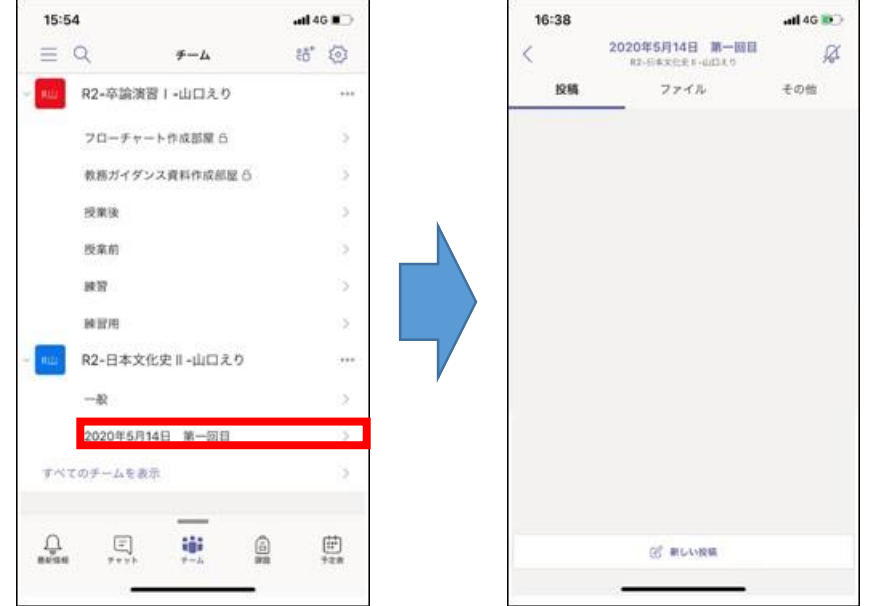

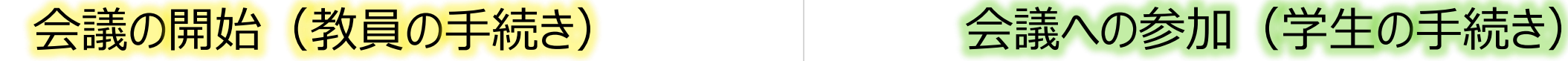

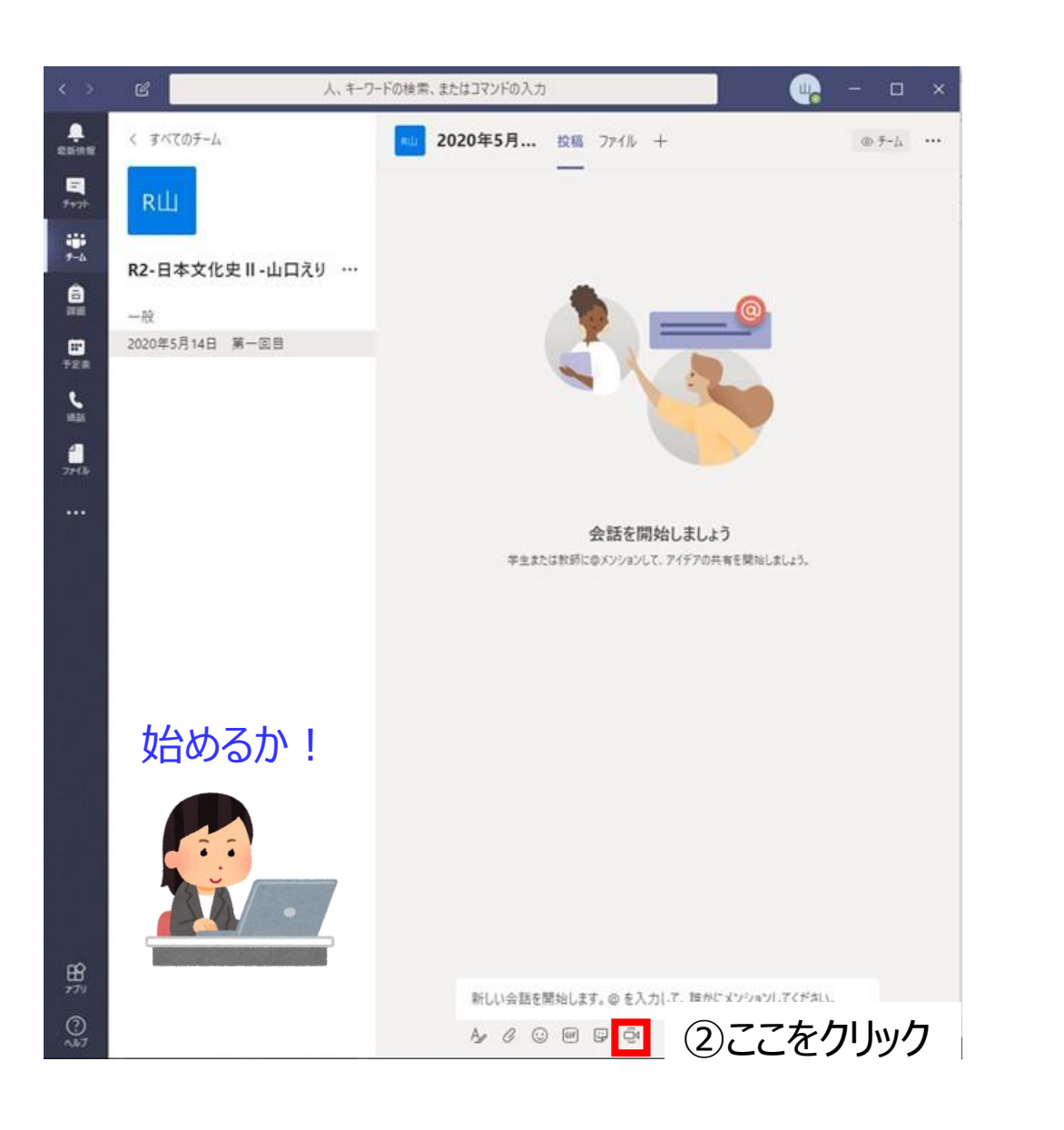

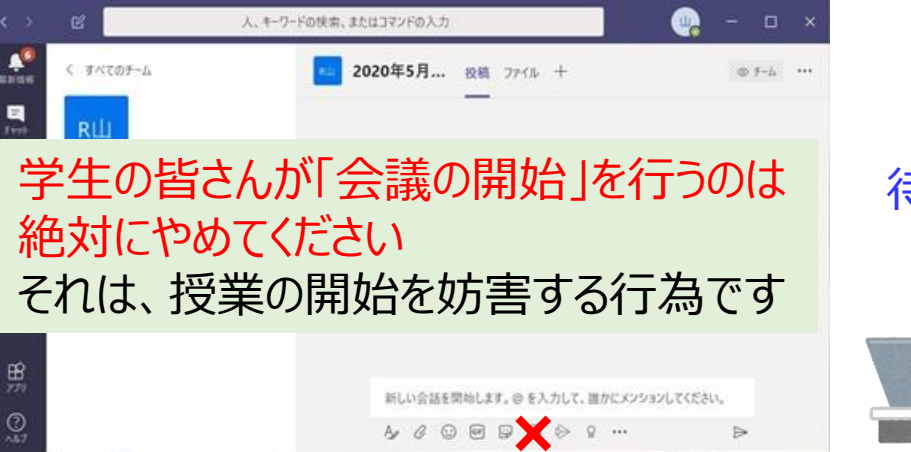

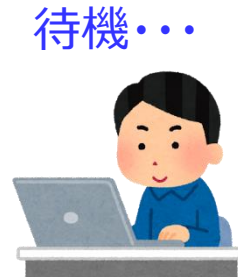

#### 【スマートフォンやタブレットの場合】

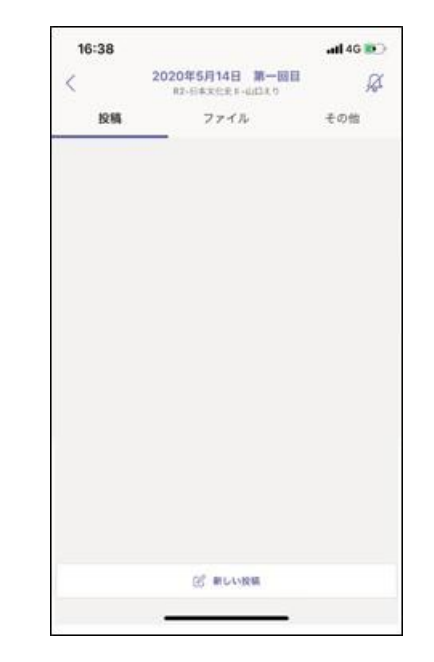

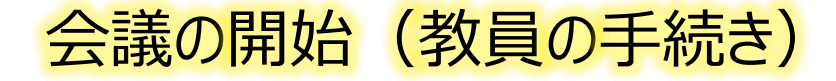

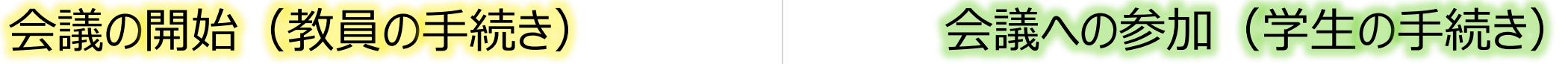

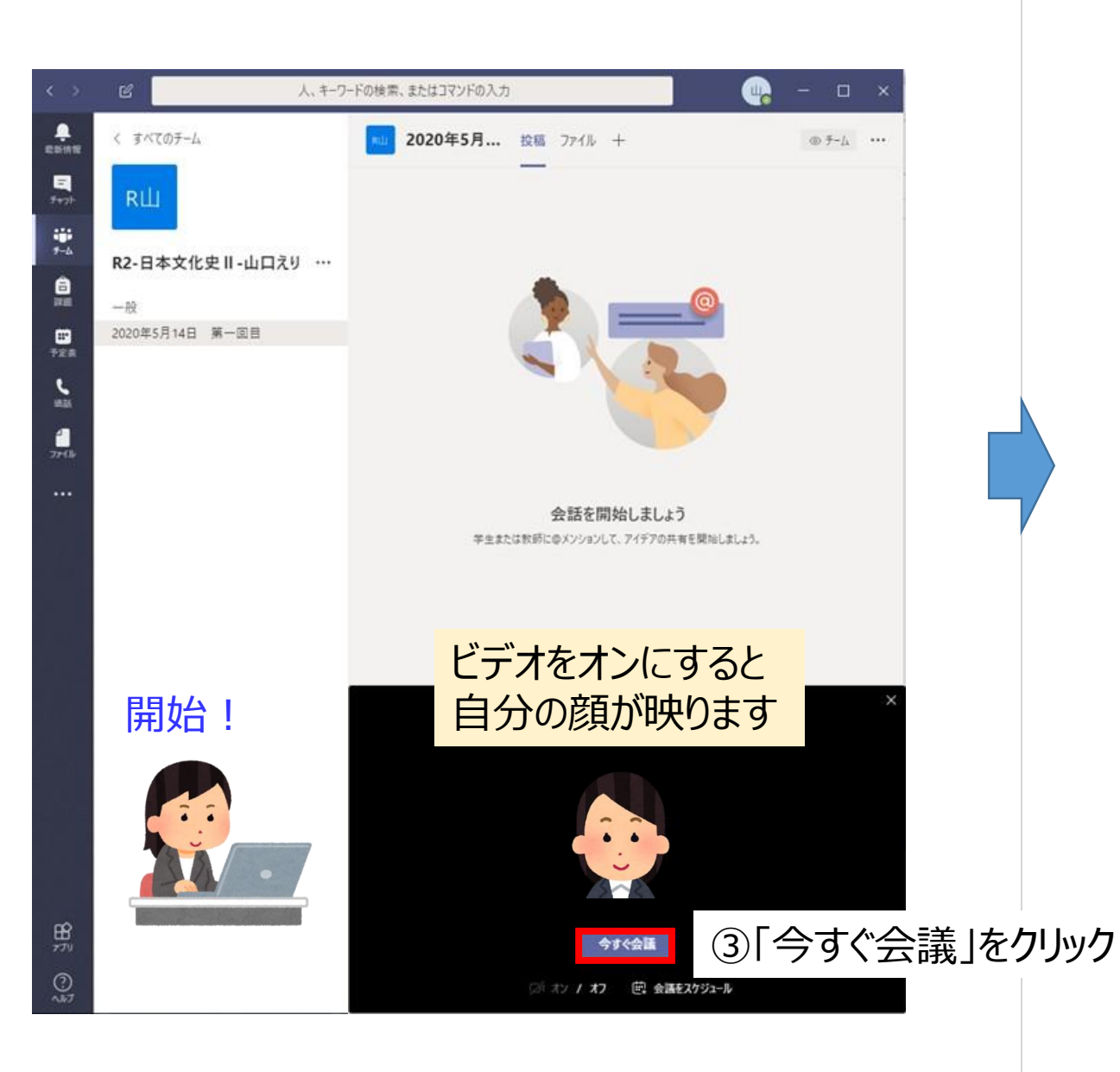

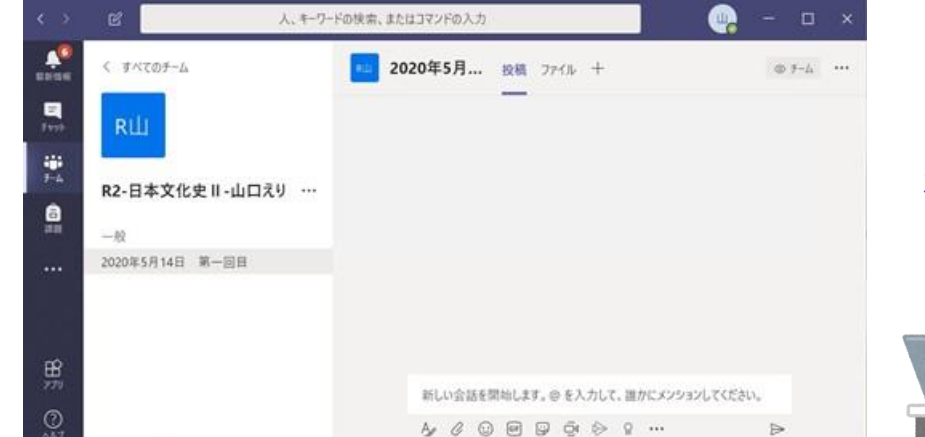

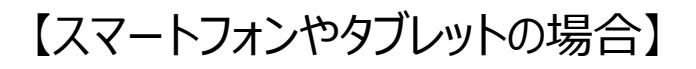

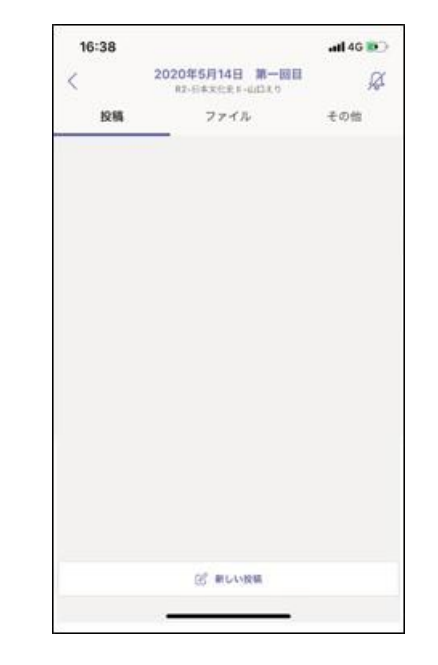

待機・・・

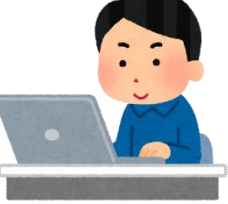

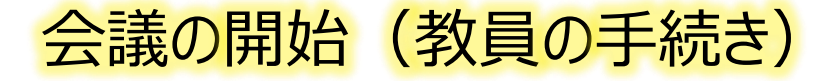

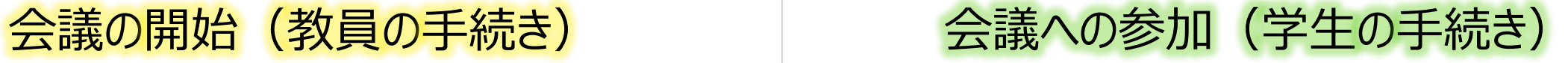

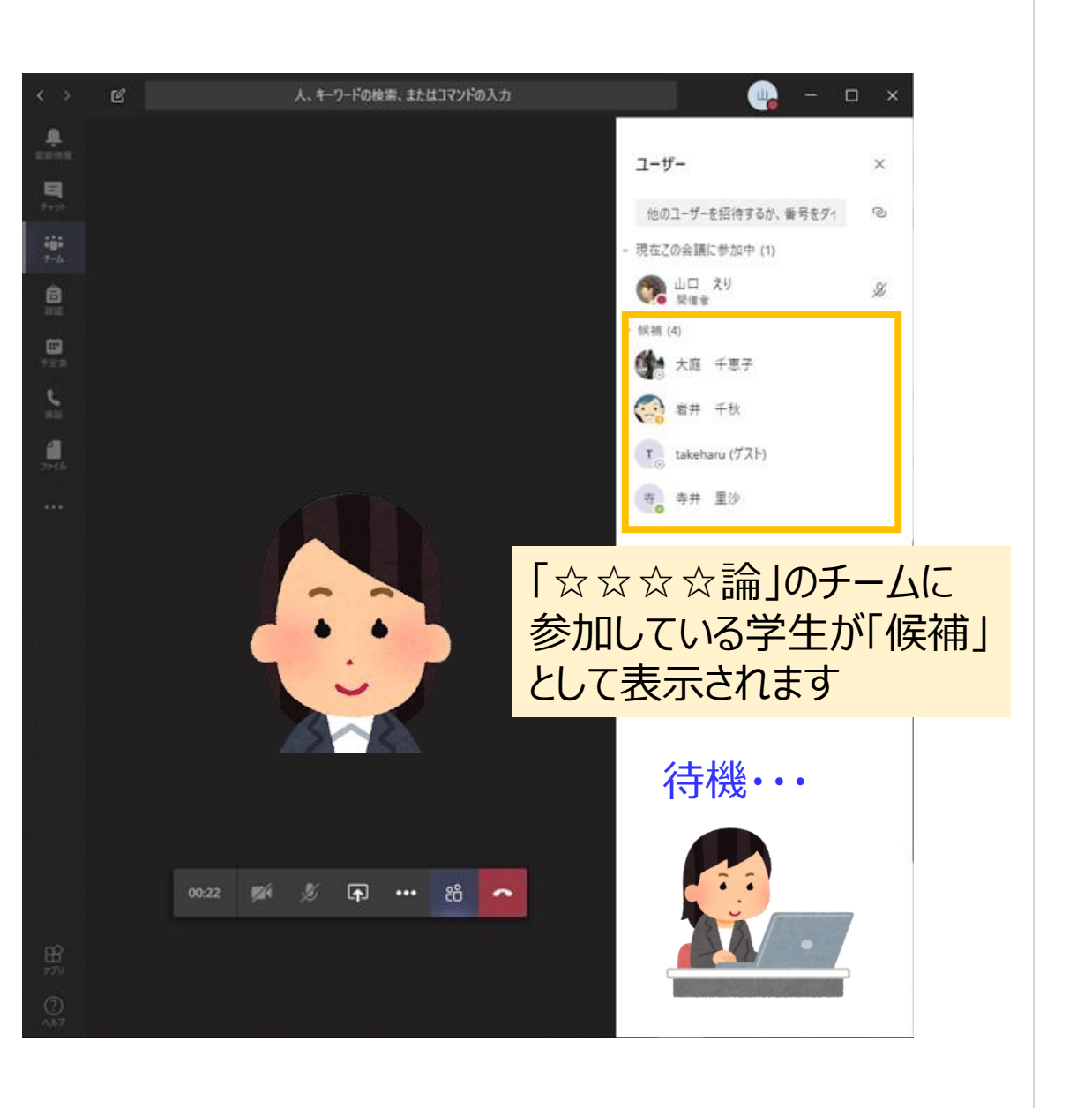

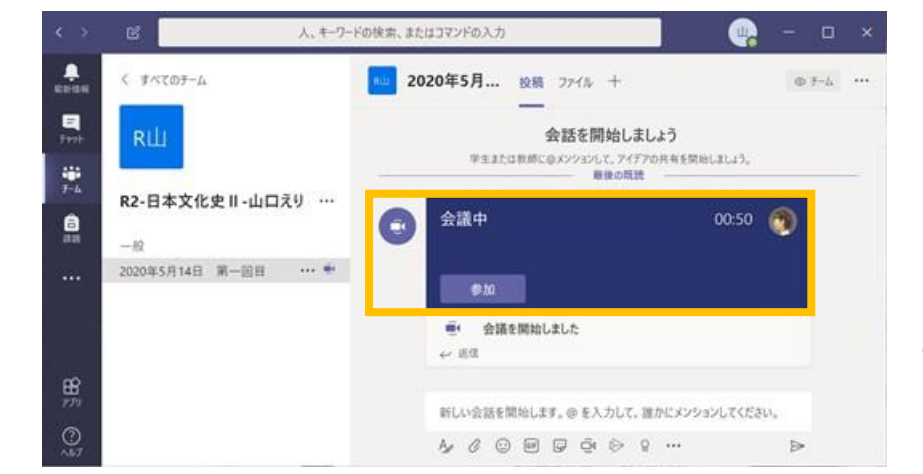

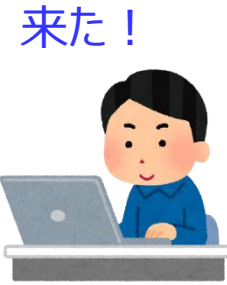

### 【スマートフォンやタブレットの場合】

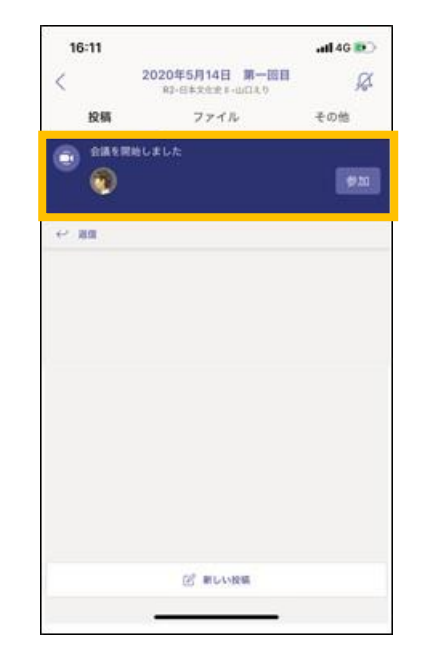

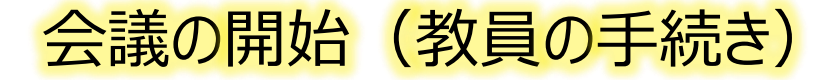

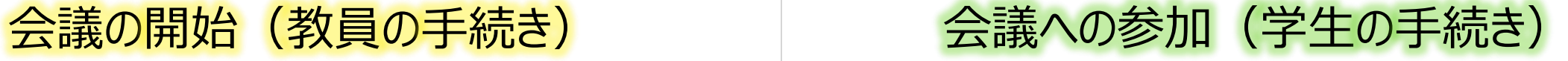

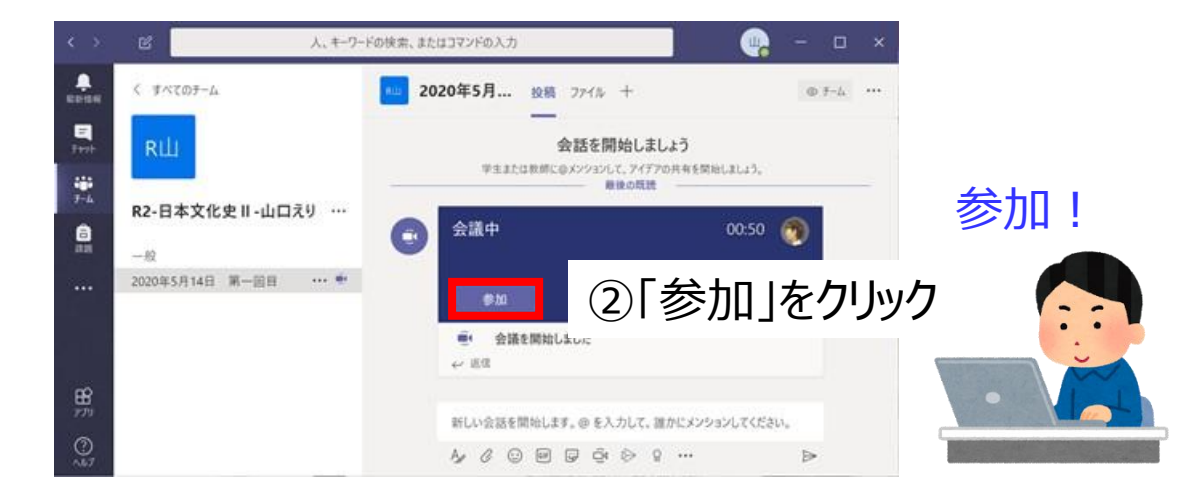

#### 【スマートフォンやタブレットの場合】

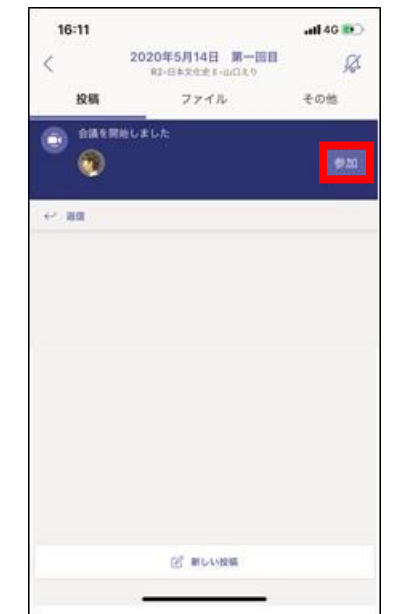

②「参加」をタップ

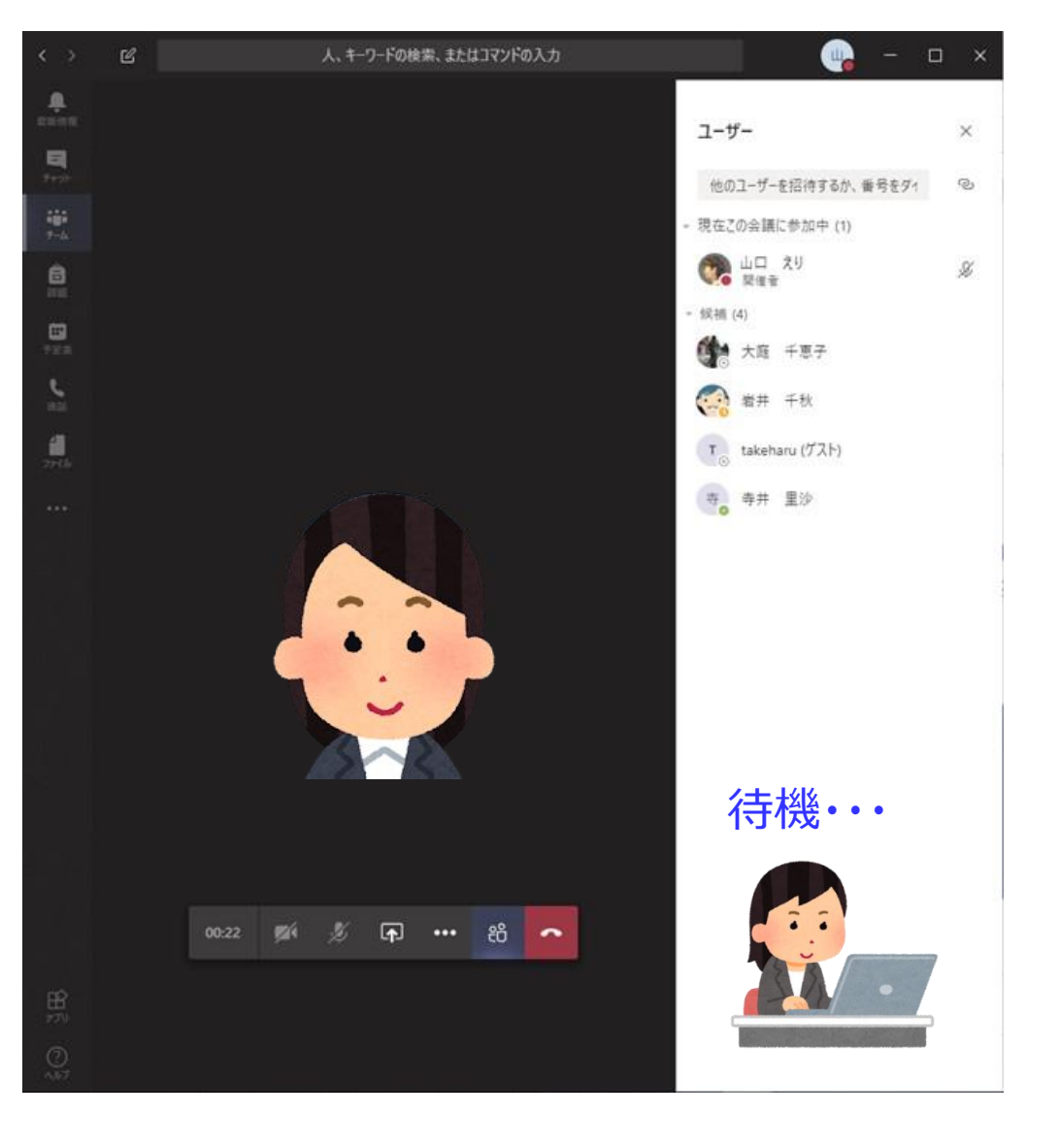

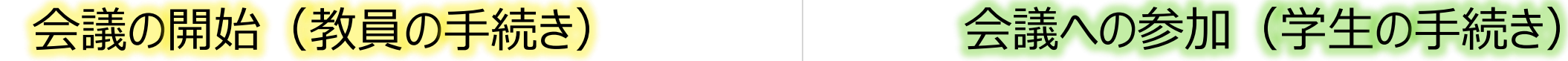

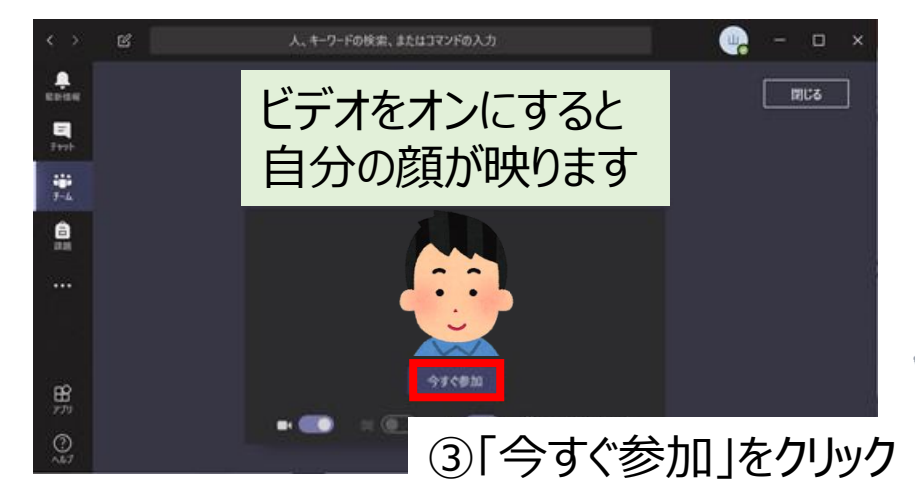

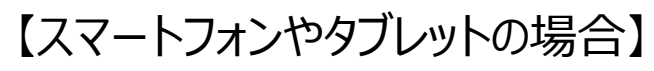

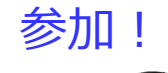

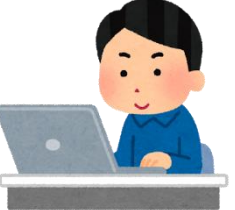

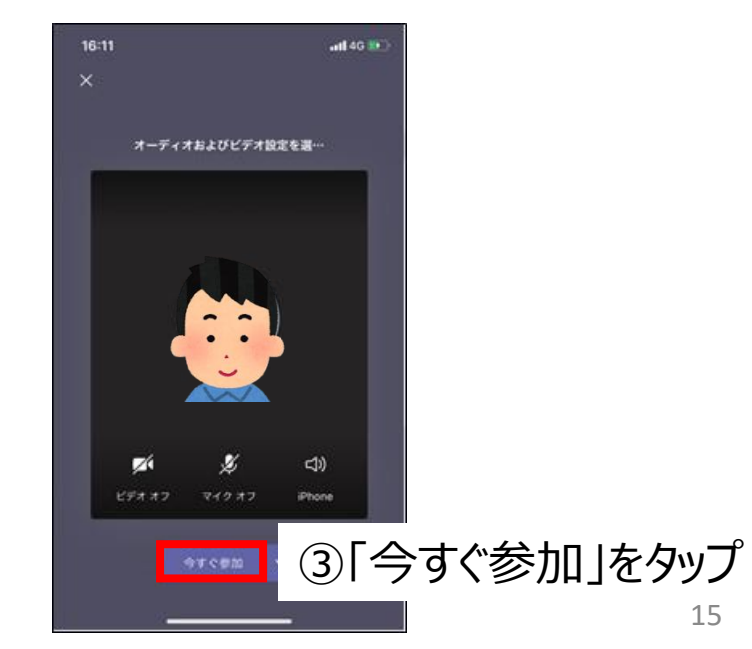

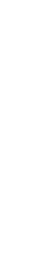

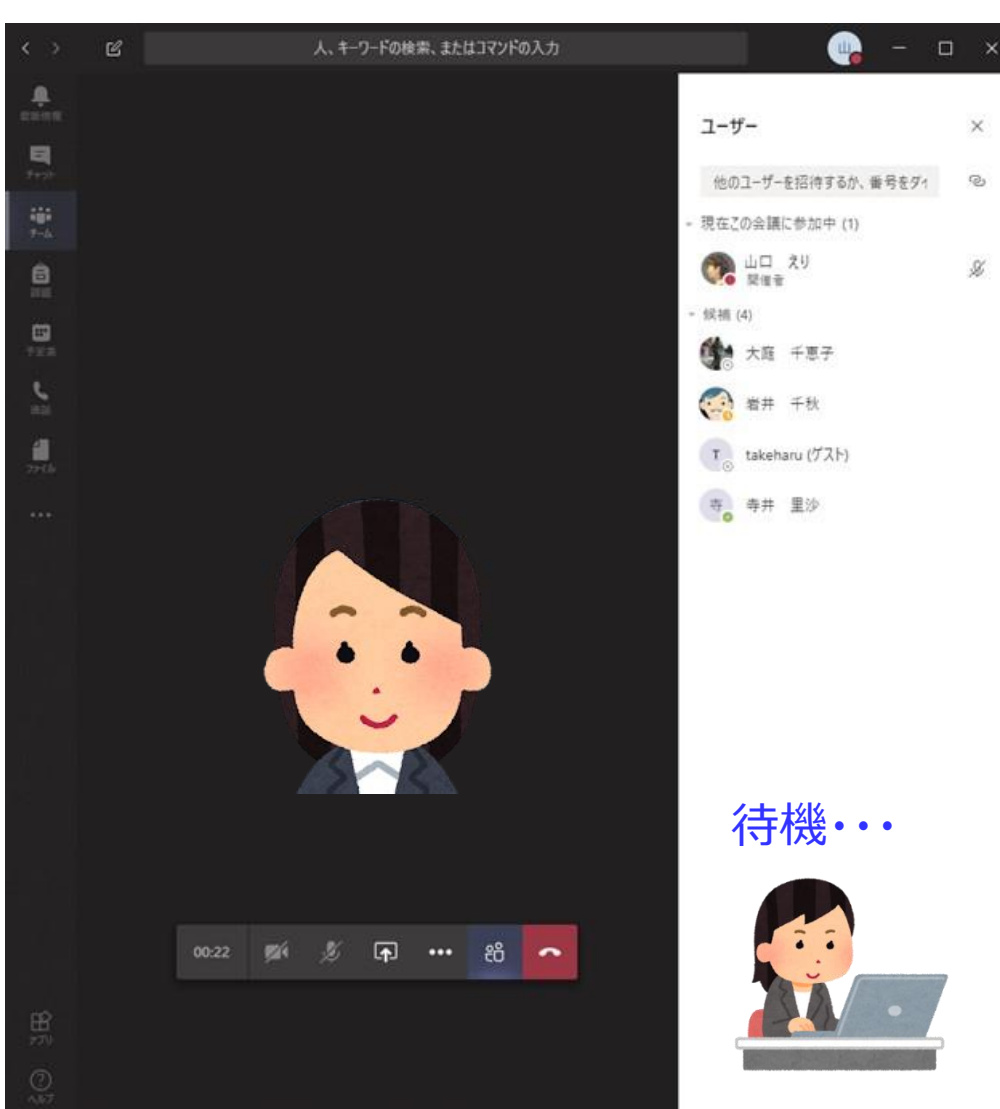

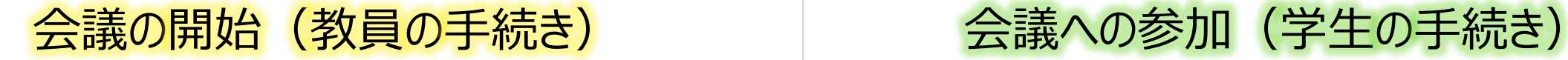

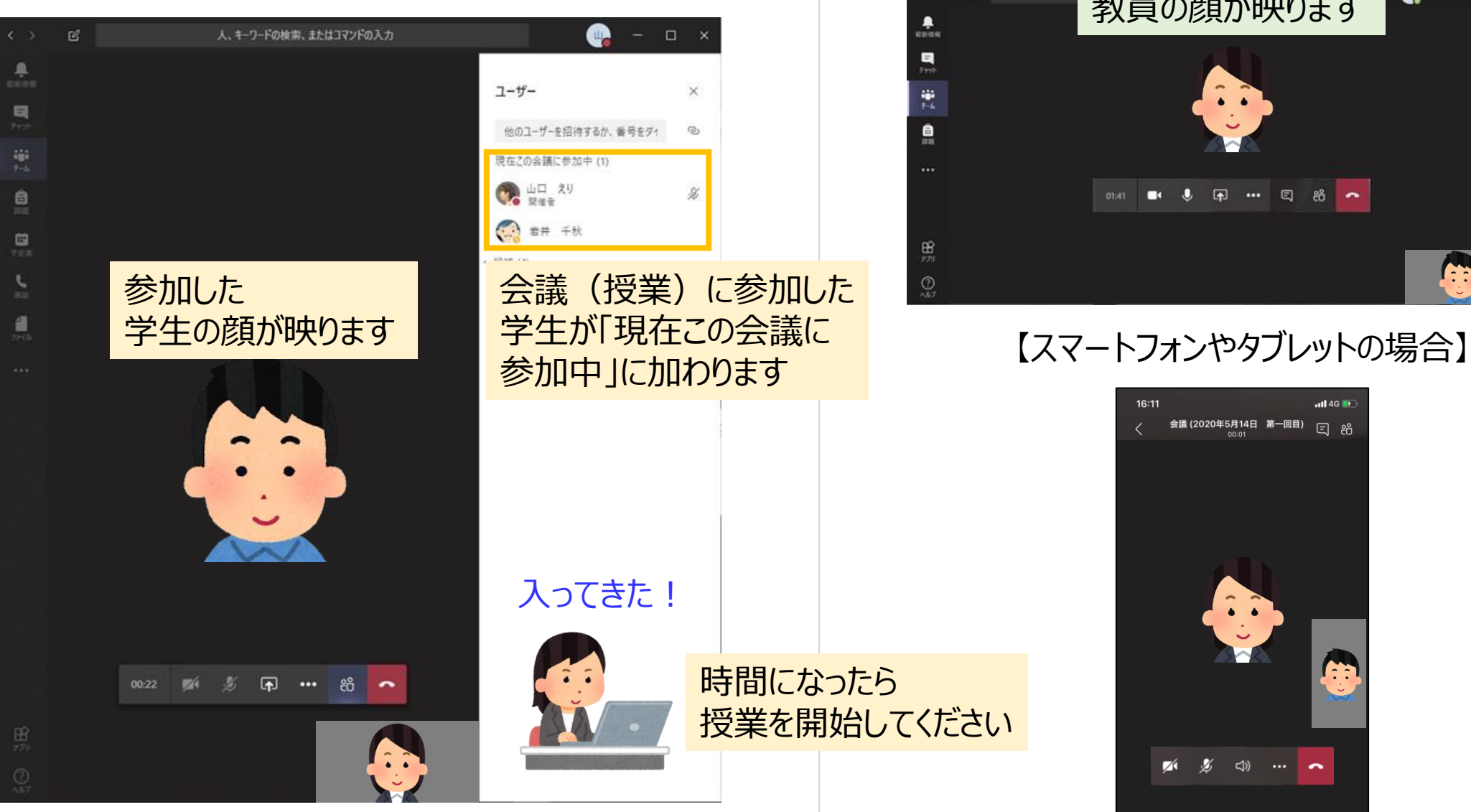

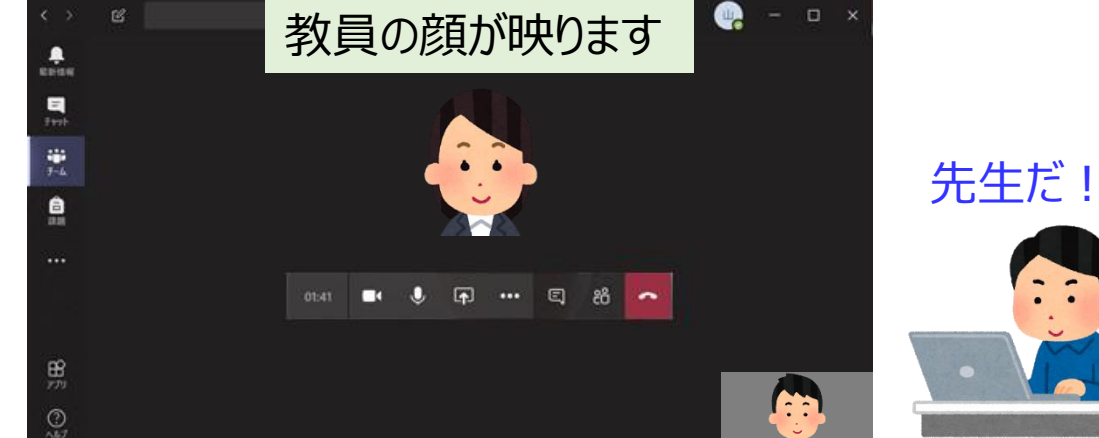

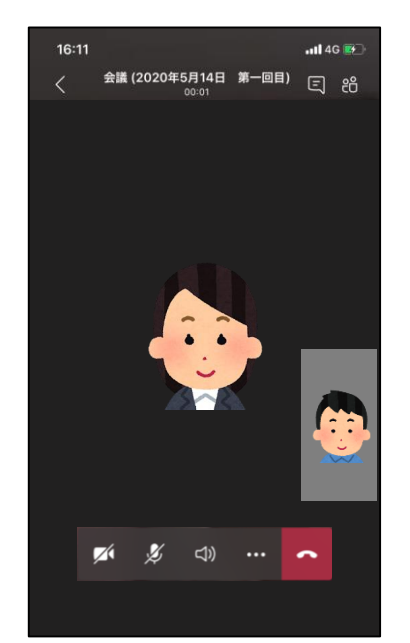

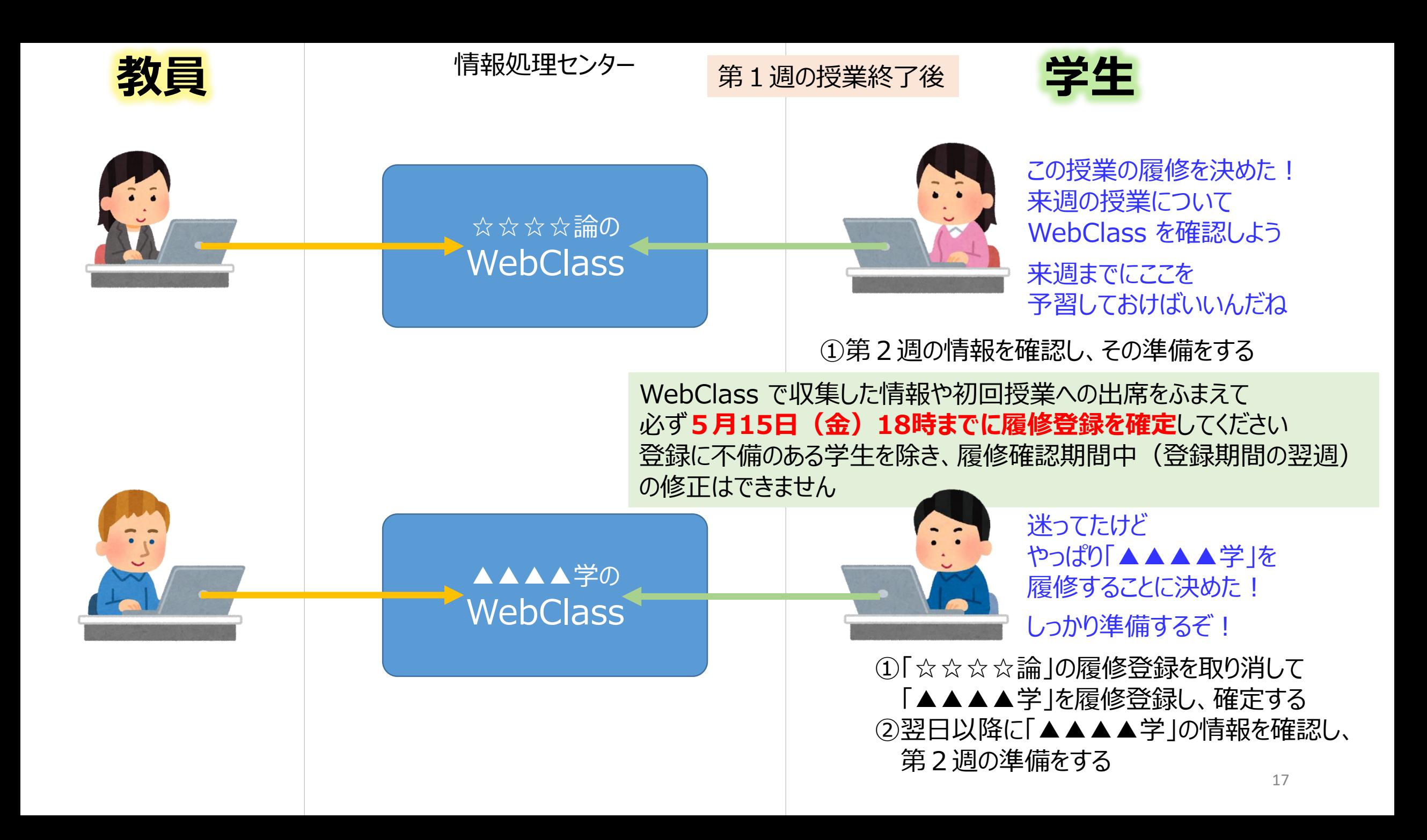

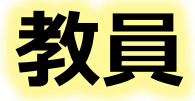

#### 第2週以降の授業

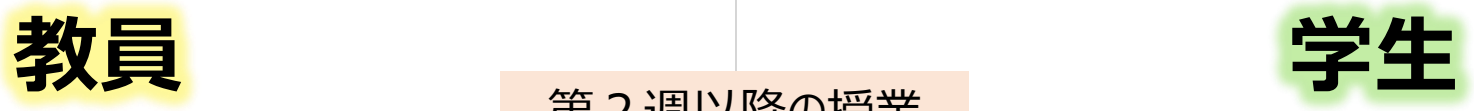

#### 第1週と同じ手順で出席してください

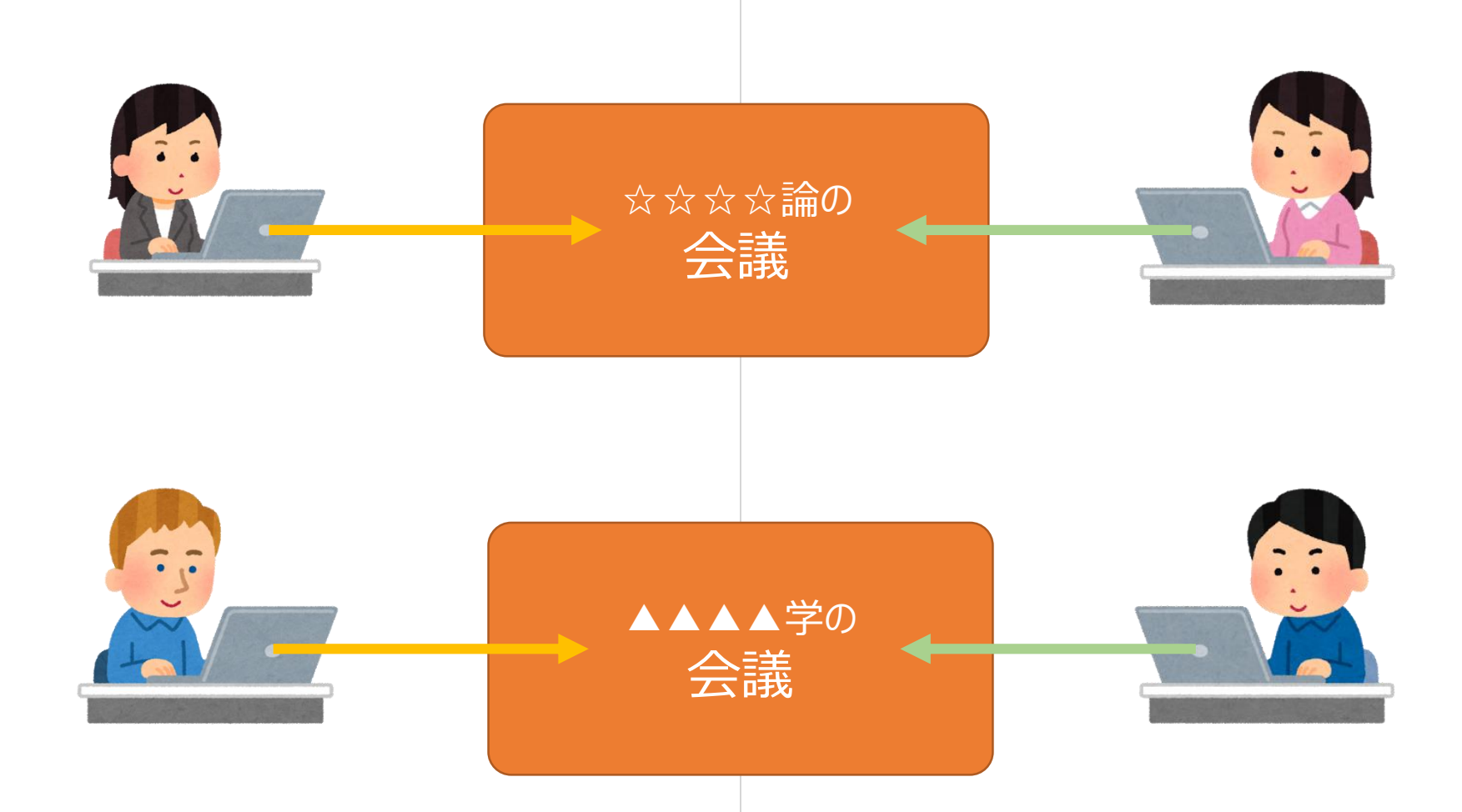